Busch-Installationsbus® KNX

**Busch-**Wächter® 6179/01-... 220 MasterLINE KNX 6179/02-220 MasterLINE KNX *premium*

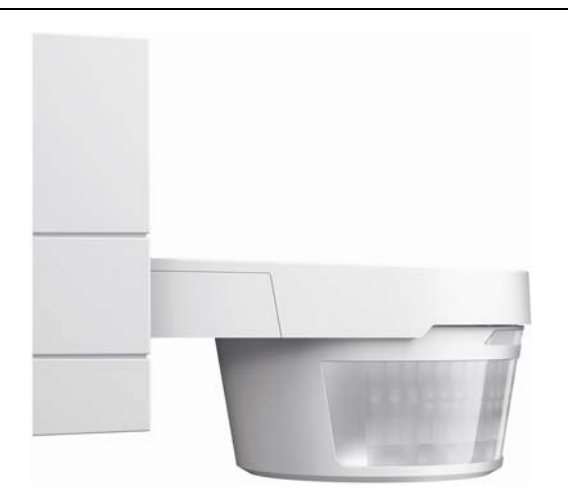

#### **Alles im Blick**

Der Busch-Wächter® überwacht zuverlässig den Außenbereich von Gebäuden und schaltet bei Bewegungen im Überwachungsbereich automatisch das Licht ein. So werden Bewohner und Gäste begrüßt – und unerwünschte Besucher abgeschreckt.

Der Busch-Wächter® kann beliebig auf dem Grundstück platziert werden – so bleibt kein Winkel sich selbst überlassen.

Besonders komfortabel im Haustürbereich ist die Rückfelderfassung. Damit sorgt der Busch-Wächter® für Licht, wenn man aus der Tür tritt und sich noch "hinter" dem Bewegungsmelder befindet.

Selbst wenn man einige Tage nicht zu Hause ist, übernimmt der Busch-Wächter® durch eigenständige Schaltvorgänge eine überzeugende Anwesenheitssimulation. Aufgrund der Einbindung des Busch-Wächter® in das Bussystem KNX lassen sich Funktionen realisieren, die über das Schalten der Außenbeleuchtung hinausgehen. So könnte beim Registrieren von Bewegung auch Licht im Haus eingeschaltet werden, eine Jalousie fahren oder Musik erklingen. Diese "Lebenszeichen" schlagen jeden potenziellen Einbrecher in die Flucht.

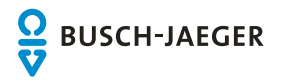

# KNX Technisches Handbuch<br>Busch-Installationsbus® KNX

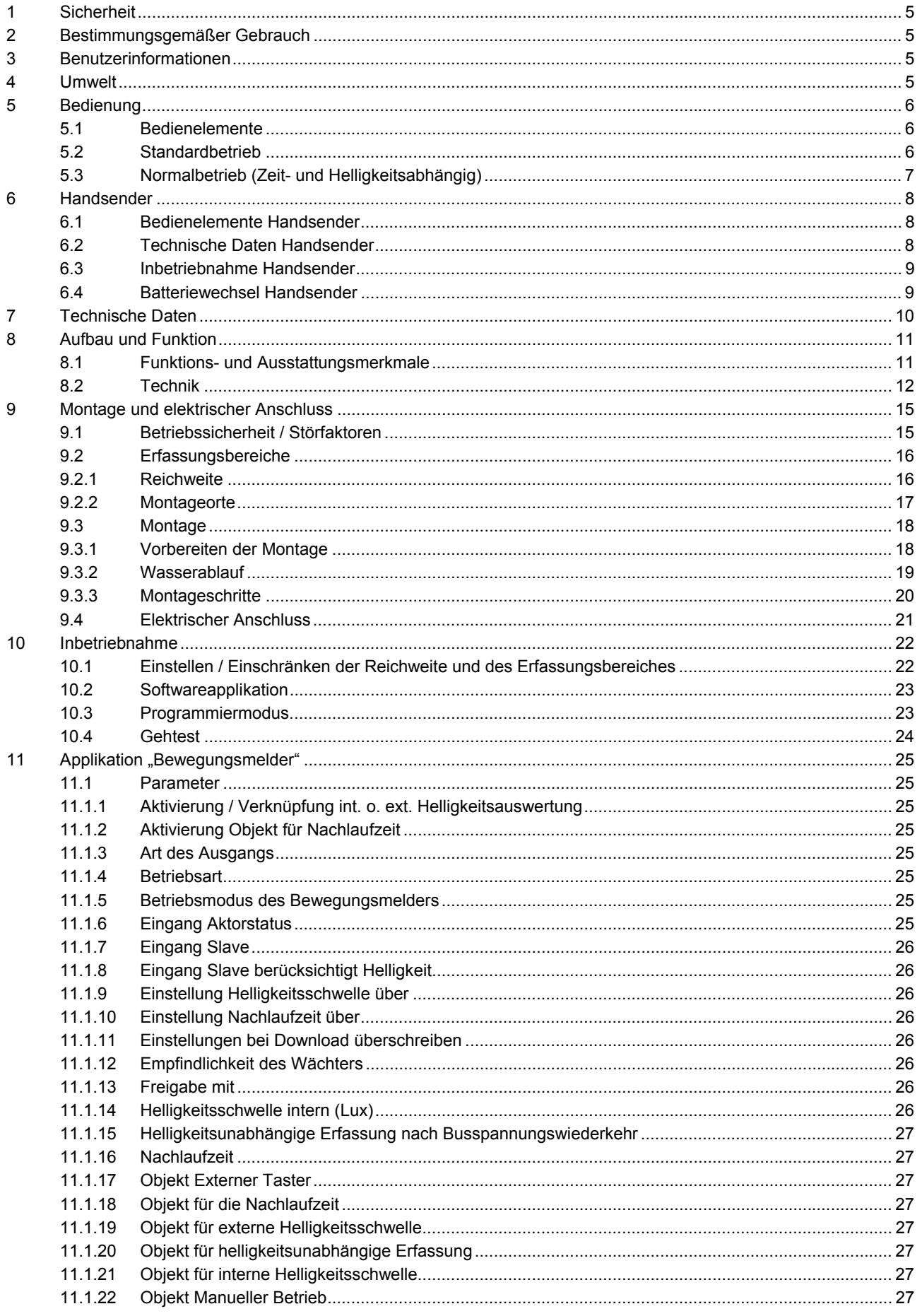

# KNX Technisches Handbuch<br>Busch-Installationsbus® KNX

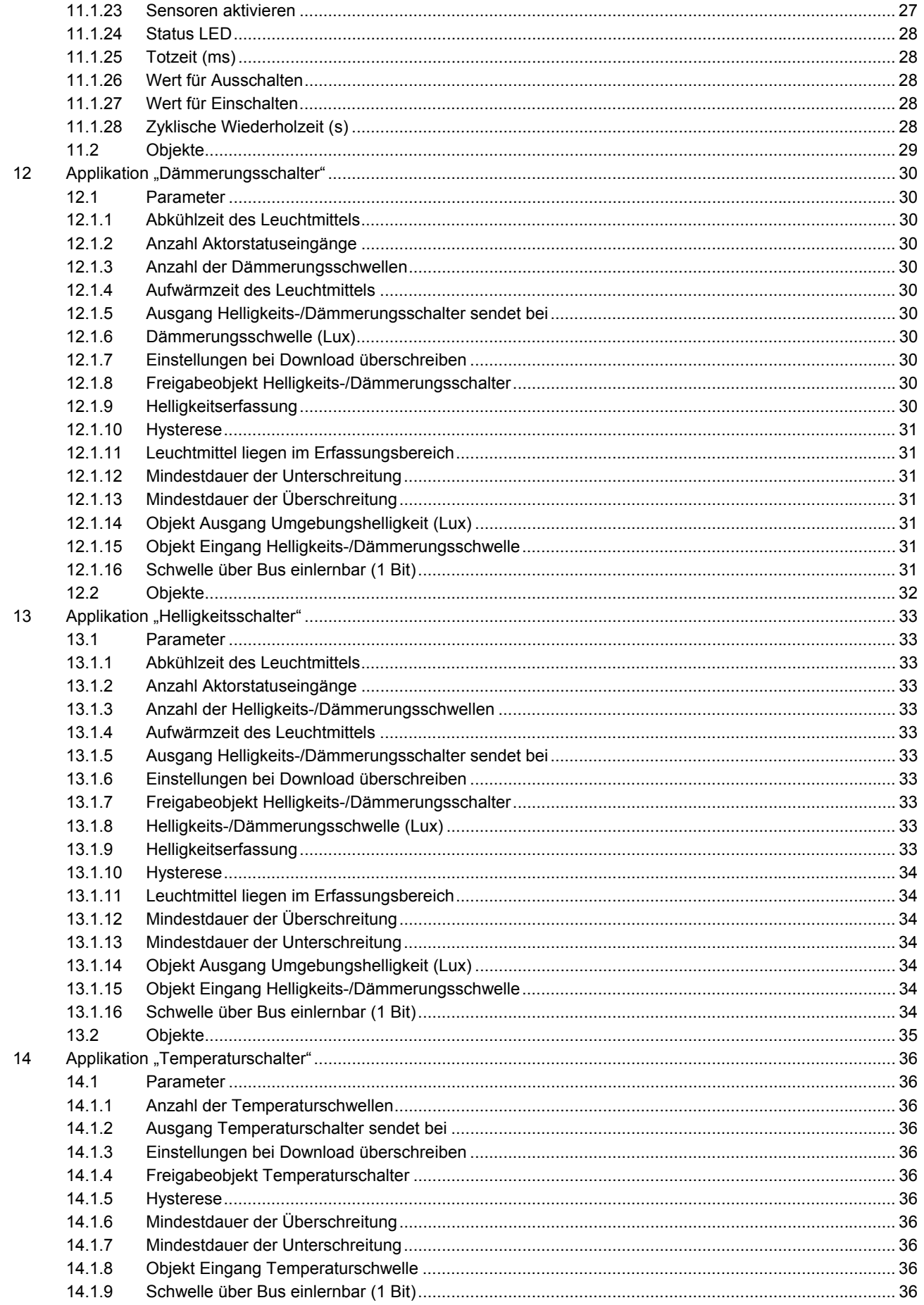

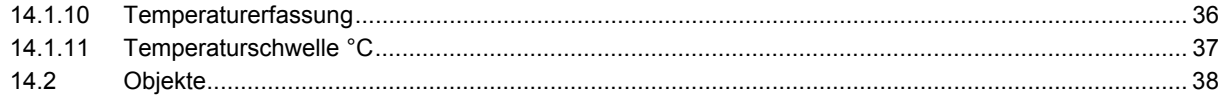

## 1 Sicherheit

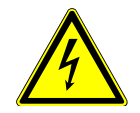

## Warnung

#### **Elektrische Spannung !**

Lebensgefahr und Brandgefahr durch elektrische Spannung in Höhe von 230 V.

- Arbeiten am 230 V-Netz dürfen nur durch Elektrofachpersonal ausgeführt werden!
- Vor Montage / Demontage Netzspannung freischalten!

## 2 Bestimmungsgemäßer Gebrauch

Die Busch-Wächter® sind Passiv-Infrarot-Bewegungsmelder, die über den KNX-Bus angeschlossene Verbraucher schalten, wenn sich Wärmequellen im Erfassungsbereich bewegen. Die Busch-Wächter® sind keine Einbruch- oder Überfallmelder.

## 3 Benutzerinformationen

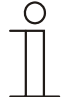

#### **Haftungsausschluss**

Trotz Überprüfung des Inhalts dieser Druckschrift auf Übereinstimmung mit der Hard- und Software sind Abweichungen nicht vollkommen ausgeschlossen. Daher können wir hierfür keine Gewähr übernehmen. Notwendige Korrekturen fließen in neue Versionen des Handbuchs ein. Bitte teilen Sie uns Verbesserungsvorschläge mit.

## 4 Umwelt

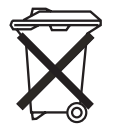

#### **Denken Sie an den Schutz der Umwelt !**

Gebrauchte Elektro- und Elektronikgeräte dürfen nicht zum Hausabfall gegeben werden. – Das Gerät enthält wertvolle Rohstoffe, die wieder verwendet werden können. Geben Sie das Gerät deshalb an einer entsprechenden Annahmestelle ab.

Alle Verpackungsmaterialien und Geräte sind mit Kennzeichnungen und Prüfsiegeln für die sach- und fachgerechte Entsorgung ausgestattet. Entsorgen Sie Verpackungsmaterial und Elektrogeräte bzw. deren Komponenten immer über die hierzu autorisierten Sammelstellen oder Entsorgungsbetriebe. Die Produkte entsprechen den gesetzlichen Anforderungen, insbesondere dem Elektro- und

Elektronikgerätegesetz und der REACH-Verordnung.

(EU-Richtlinie 2002/96/EG WEEE und 2002/95/EG RoHS)

(EU-REACH-Verordnung und Gesetz zur Durchführung der Verordnung (EG) Nr.1907/2006)

## 5 Bedienung

#### **5.1** Bedienelemente

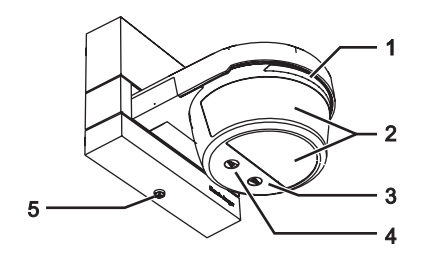

#### Abb. 1: Bedienelemente

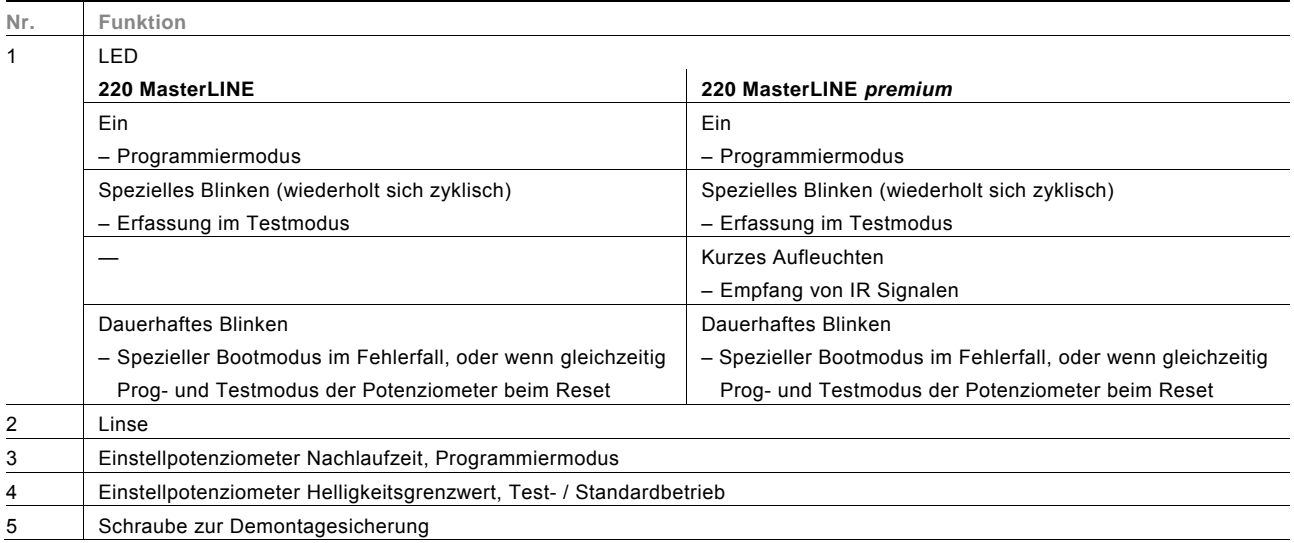

#### **5.2 Standardbetrieb**

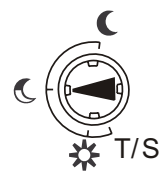

Abb. 2: Standardbetrieb

Bei Dämmerung bleibt die Beleuchtung 3 Minuten nach der letzten Erfassung eingeschaltet (bei Dämmerungswert 5 Lux).

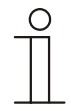

#### Hinweis

Nach einer Netzspannungszuschaltung befindet sich das Gerät für 10 Minuten im Testbetrieb (siehe Kapitel "Gehtest").

#### **5.3 Normalbetrieb (Zeit- und Helligkeitsabhängig)**

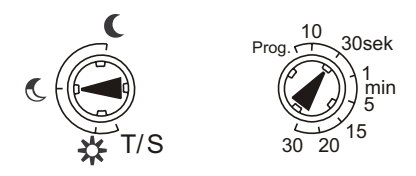

Abb. 3:

Stellen Sie die Werte für die Ansprechschwelle (Helligkeit) und die Nachlaufzeit (Einschaltdauer der Beleuchtung nach der letzten Erfassung) ein.

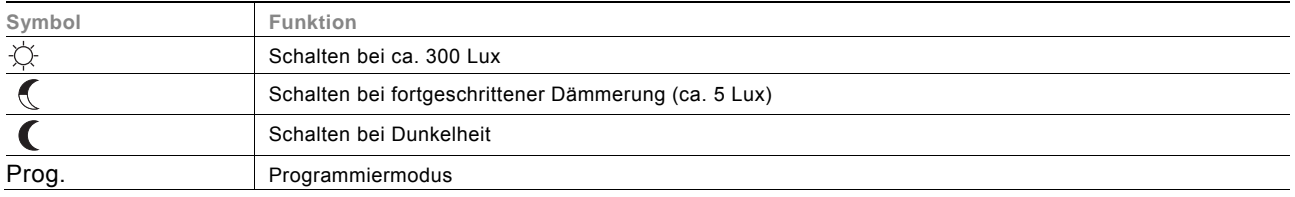

## 6 Handsender

Der Busch-Wächter® 6179/02-... 220 MasterLINE premium ist über den Handsender fernbedienbar.

#### 6.1 Bedienelemente Handsender

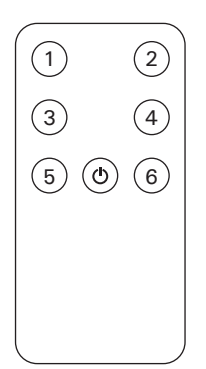

Abb. 4: Bedienelemente

Die Tasten sind über die Softwareapplikation (ETS / Power-Tool) frei parametrierbar.

#### **6.2 Technische Daten Handsender**

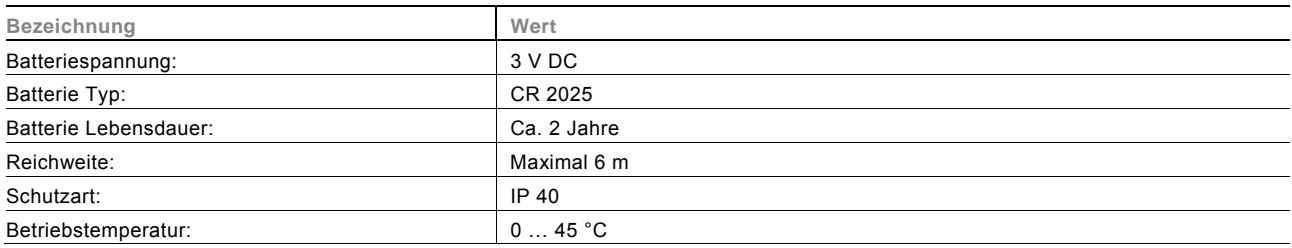

#### **6.3 Inbetriebnahme Handsender**

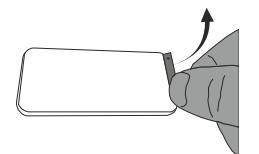

Abb. 5: Batterieschutzfolie entfernen

Entfernen Sie vor der Inbetriebnahme die Batterieschutzfolie.

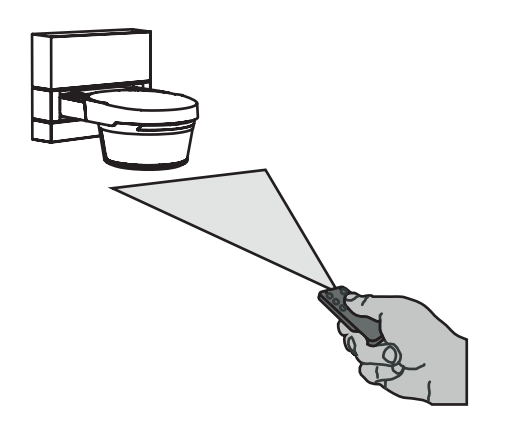

Abb. 6: Handsender anlernen

Schalten Sie den Busch-Wächter® für mindestens 30 Sekunden spannungsfrei.

- Drücken Sie innerhalb von 10 Minuten nach der Spannungszuschaltung am Busch-Wächter® eine beliebige Taste der Fernbedienung für wenigstens 3 Sekunden.
	- Die Fernbedienung verbindet sich dann automatisch mit dem Busch-Wächter®.
	- Bei korrektem Empfang blinkt der Busch-Wächter®.
	- Zum Anlernen von maximal 14 weiteren Handsendern wiederholen Sie diese Arbeitsschritte.

#### **6.4 Batteriewechsel Handsender**

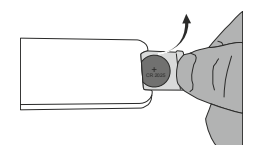

Abb. 7: Batteriewechsel

- 1. Ziehen Sie den Batterieträger aus dem Handsender.
- 2. Legen Sie eine neue Batterie vom Typ 2025 ein.
- Der Pluspol der Batterie (+) muss oben liegen.
- 3. Schieben Sie den Batterieträger wieder zurück in das Gerät.

## 7 Technische Daten

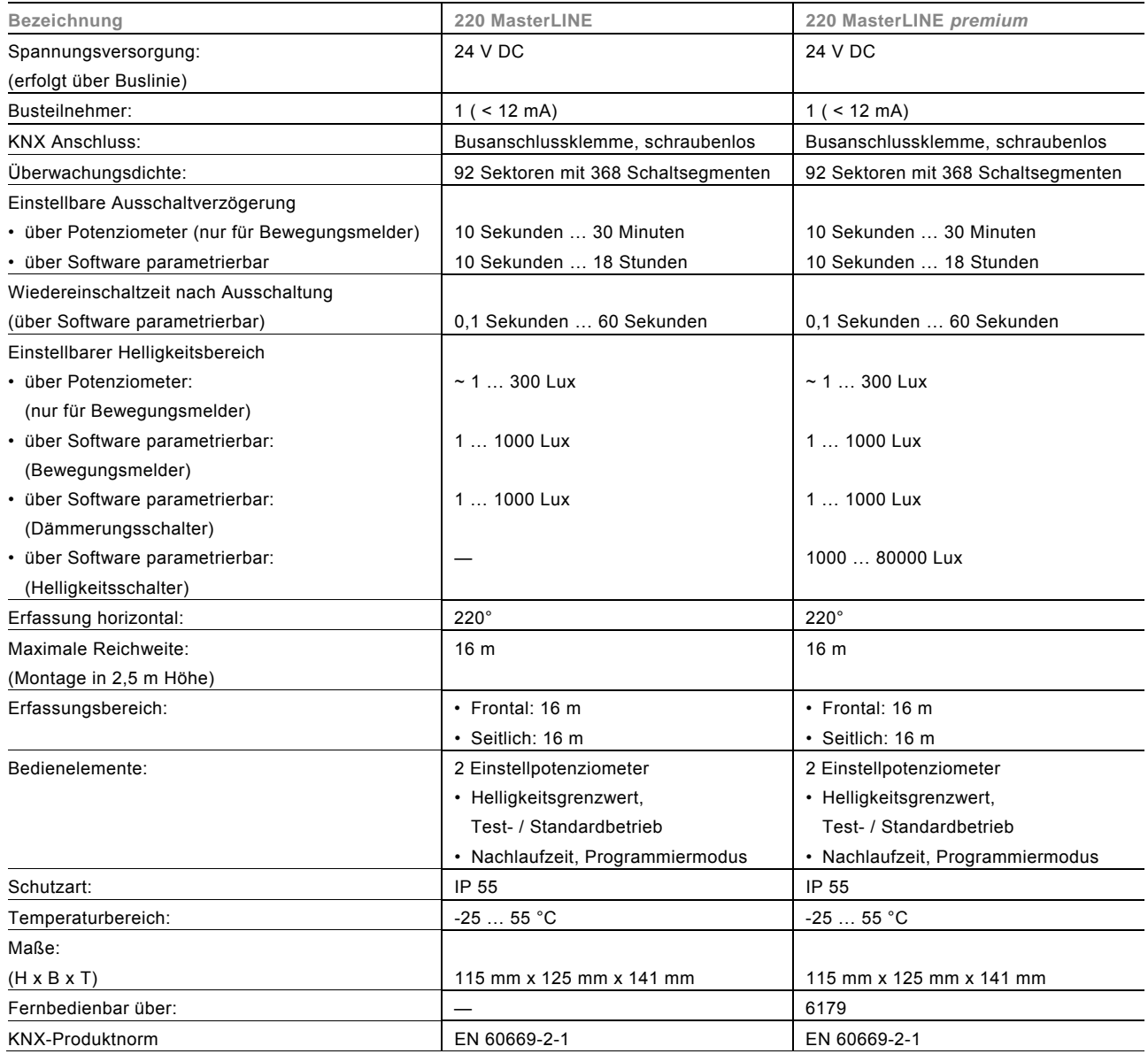

## 8 Aufbau und Funktion

#### 8.1 Funktions- und Ausstattungsmerkmale

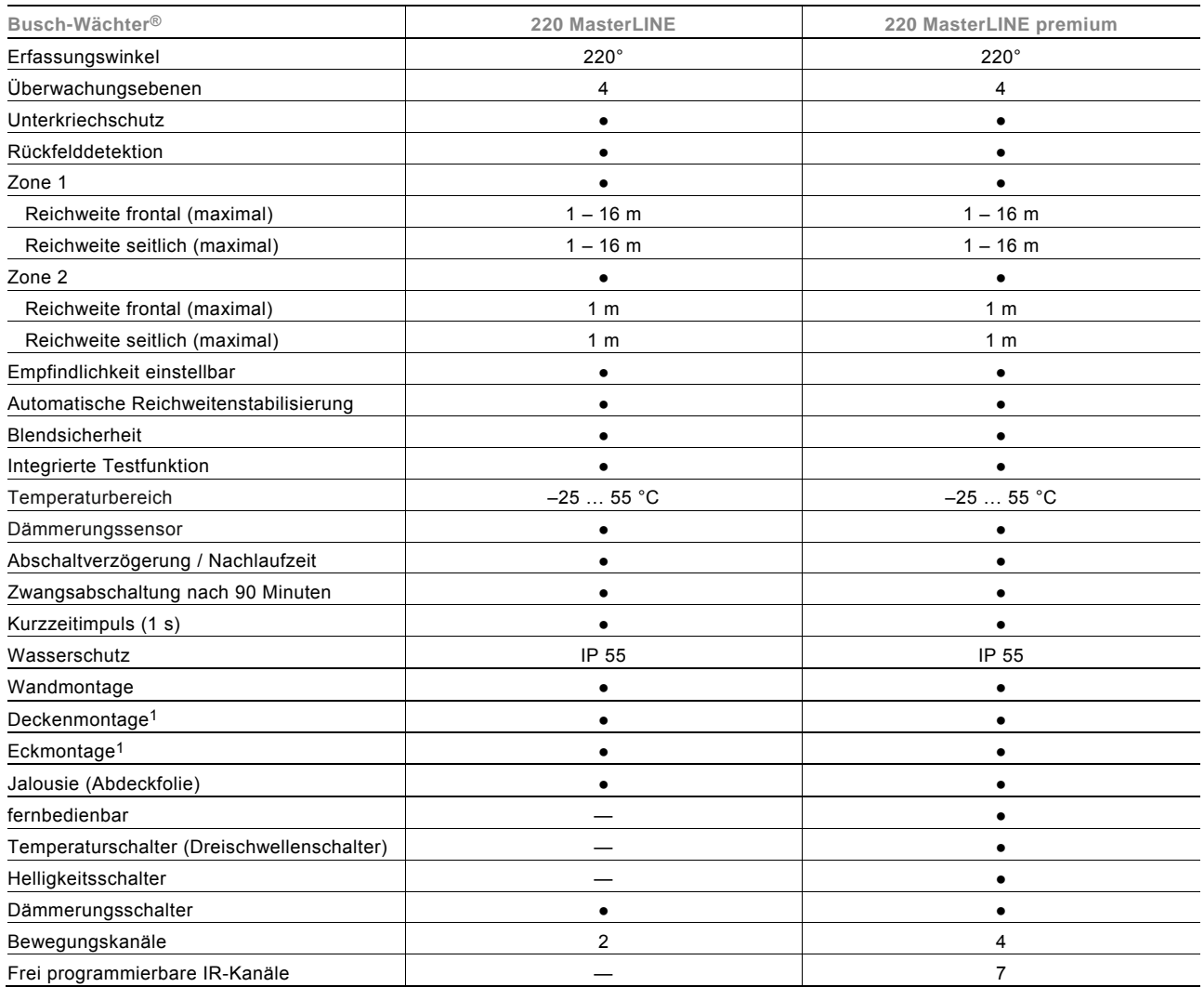

1 Mit Decken- / Eckadapter 6868-xxx

Nachfolgend werden die einzelnen Funktionen ausführlich beschrieben.

#### **8.2 Technik**

#### **Grundsätzliches**

Der Busch-Wächter® ist ein Passiv-Infrarot-Bewegungsmelder und erfasst die unsichtbare Infrarotwärmestrahlung. Verändert sich das aufgenommene Wärmebild durch Bewegung, wird ein Impuls ausgelöst. Die Reichweite ist dabei abhängig von der Intensität der Infrarotstrahlung und der Bewegungsrichtung. Die Empfangsbedingungen werden durch Witterungsverhältnisse beeinflusst. Die hochentwickelte Elektronik des Busch-Wächter® kann dies erkennen und Reichweitenschwankungen ausgleichen. Die Erfassung wird durch Hindernisse wie Glas oder Pflanzen beeinträchtigt.

#### **Das Erfassungsprinzip**

Alle warmen Körper geben Infrarotwärmestrahlung ab. Die im Busch-Wächter® eingesetzten Sensoren erfassen diese Infrarotwärmestrahlung umso besser, je deutlicher sich diese Infrarotwärmestrahlung von der Umgebung abhebt. Der Busch-Wächter® reagiert auf schnelle und große Temperaturänderungen. Langsame Temperaturänderungen und konstante Temperaturen wie z. B. das Abkühlen eines Automotors lösen keinen Impuls aus. Bewegt sich eine Person direkt auf den Sensor zu, wird die Wärmeeinstrahlung langsam und konstant intensiver, wodurch keine sofortige Schaltung erfolgt. Deshalb sollte der Busch-Wächter® vorzugsweise quer zur Gehrichtung montiert werden. Luftfeuchtigkeit wie z. B. Nebel kann die Infrarotstrahlung reflektieren, wodurch sich die Empfindlichkeit des Sensors verringern kann.

#### **Die Optik**

Die Optik eines Bewegungsmelders, d. h. Anordnung und Aufbau der verwendeten Sensoren und der Linse, bestimmt im Wesentlichen die Reichweite sowie den Erfassungswinkel. Im Busch-Wächter® sorgen zwei hochempfindliche Sensoren in Verbindung mit einem Spiegelsystem sowie einer daran optimal angepassten Linse für den Erfassungsbereich von 220°. Über die Linse und das Spiegelsystem werden die auf das Gerät auftreffenden Infrarotstrahlen gebündelt und auf den Sensor projiziert. Die Anzahl und das optische Konzept der einzelnen Linsensegmente sorgen für die Empfindlichkeit auf Bewegungen im Erfassungsbereich. Die verfügbare Reichweite ergibt sich aus der Größe der Linsensegmente (optische Verstärkung) sowie dem elektrischen Verstärkungsfaktor. Der Busch-Wächter® bietet die Möglichkeit, bei Montage direkt oberhalb von Türen oder Fenstern den Rahmen "rückwärtig" zu überwachen, ohne dabei frontale Reichweite einzubüßen. Dies erhöht den Komfort beim Verlassen des Hauses.

Folgende Faktoren sollten bereits bei der Planung berücksichtigt werden:

- Der Montageort sollte so gewählt werden, dass sich die häufigste Bewegungsrichtung quer zum Erfassungsbereich befindet.
- Eine Montagehöhe von 2,5 m gewährleistet die optimale Überwachungsfunktion und ist die Basishöhe für die technischen Angaben der Reichweiten.

#### **Selbsttest**

Ein weiterer Vorteil des Busch-Wächter® ist die integrierte Testfunktion. Bei jedem Anlegen der Versorgungsspannung bzw. Wiedereinschalten wird ein vollständiger Selbsttest ausgeführt. Wenn der Busch-Wächter® voll funktionsfähig ist, schaltet er sich zur Bestätigung für ca. eine Minute bzw. die eingestellte Nachlaufzeit ein.

Die Testfunktion arbeitet helligkeitsunabhängig. Beim Test des normalen Betriebsmodus beträgt die Nachlaufzeit bei einer Auslösung zwei Sekunden. Bei aktiver Gehtestfunktion blinkt bei einer Auslösung die integrierte rote LED.

#### **Erfassungsebenen**

Um den Erfassungsbereich vollständig abzudecken, teilt die Fresnel-Linse den Bereich in mehrere übereinander liegende Ebenen.

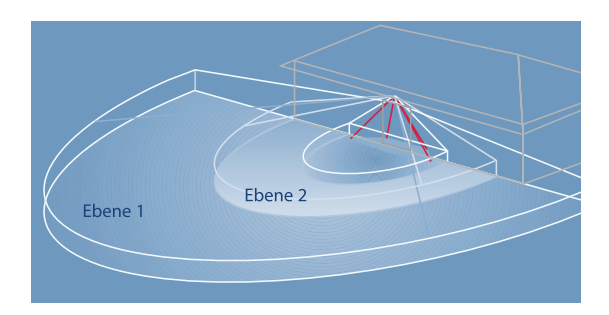

Die Ebenen 1 + 2 decken die Fernerfassung ab und sorgen für eine lückenlose Erfassung bei Annäherung von außen.

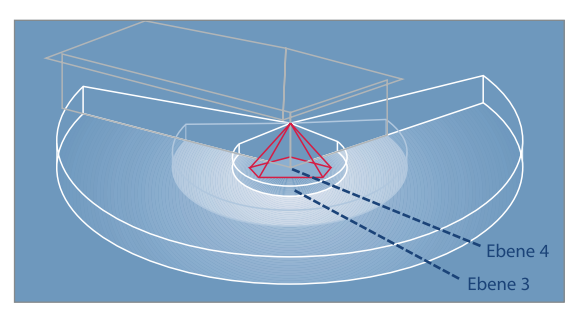

Ebene 3 bildet den Unterkriechschutz, so dass ein unbemerktes seitliches Durchlaufen des Erfassungsbereichs dicht an der Hauswand nicht möglich ist.

Ebene 4 ist für die Rückfelddetektion verantwortlich und sorgt sofort beim Öffnen der Haustür von innen für die Einschaltung.

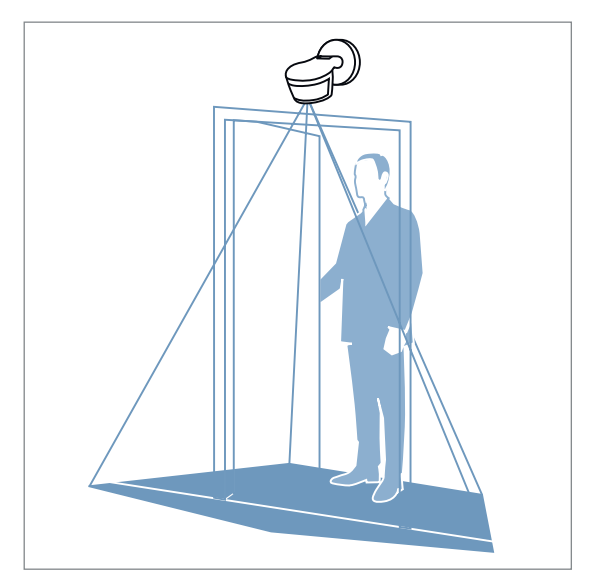

Durch die Rückfelderfassung wird ein zusätzlicher Schutz für Fenster und Türen bis an die Hauswand gewährleistet – sogar bei Montage direkt oberhalb von Türen und Fenstern.

#### **Dämmerungsschalter (APWB-11)**

Der im Busch-Wächter® integrierte optionale Dämmerungsschalter sorgt für Licht, wenn die Umgebungshelligkeit zu gering wird. Sobald die Dämmerung einsetzt, reagiert der Busch-Wächter® unabhängig von Bewegungen. Das Gerät verfügt über drei Kanäle, die unabhängig voneinander mit der Applikation "Dämmerungsschalter" belegt werden können.

Für die Umsetzung dieser Funktion stehen einige Einstellmöglichkeiten zur Verfügung. Dadurch kann der Helligkeitswert, ab dem das Licht eingeschaltet werden soll, um eine Hysterese ergänzt werden.

Sinkt die Umgebungshelligkeit über den eingestellten Wert abzüglich der Hysterese, wird das Kunstlicht eingeschaltet. Umgekehrt schaltet der Busch-Wächter® ab, wenn die Helligkeitsschwelle zuzüglich der Hysterese überschritten wird. Der Wert für die Hysterese in Prozent wird der entsprechenden Dämmerungsschwelle sowohl addiert, als auch subtrahiert. Ein Sollwert von 300 lx mit einer Hysterese von 11 % ergibt somit ein oberes Limit von 333 lx und eine untere Grenze von 267 lx.

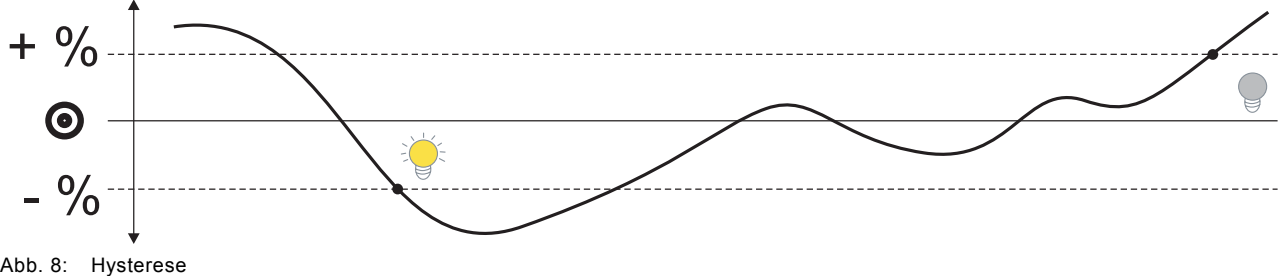

Durch eine besondere Intelligenz des Busch-Wächter® wird der Kunstlichtanteil in der Umgebung berücksichtigt. Auf diese Weise bleiben die Leuchten nicht länger eingeschaltet als notwendig.

Der Dämmerungsschalter stellt Statuseingänge zur Verfügung. Diese müssen die Schaltzustände der Leuchten überwachen, die sich im Erfassungsbereich des Helligkeitssensors befinden. Wenn eine derartige Leuchte eingeschaltet wird, reagiert der Busch-Wächter®, indem er sich den zugeschalteten Helligkeitswert merkt. Da bei einigen Leuchtmitteln die volle Helligkeit nicht unmittelbar nach dem Einschalten anliegt, muss die Zeit zwischen dem Einschalten und dem Erreichen der vollen Helligkeit berücksichtigt werden. Gleiches gilt für das Ausschalten. Verschiedene Leuchten besitzen auch unterschiedliche Aufwärm- bzw. Abkühlzeiten, die zu berücksichtigen sind.

Es wird empfohlen, die Ein- und Ausschalttelegramme zeitverzögert an den Aktor auszusenden. So kann sichergestellt werden, dass bei kurzzeitigem Über- oder Unterschreiten der Helligkeitsschwelle nicht entsprechend kurz hintereinander Lichter aus- und eingeschaltet werden. Solche kurzzeitigen Schwankungen der Lichtverhältnisse können z. B. durch Fahrzeuge oder Wolken hervorgerufen werden.

## 9 Montage und elektrischer Anschluss

#### **9.1 Betriebssicherheit / Störfaktoren**

#### **Fremdlichtsicherheit**

Ist der Dämmerungssensor auf "Dunkel" gestellt, könnte der Busch-Wächter® eventuell mit einer Lichtquelle (Taschenlampe oder Autoscheinwerfer) deaktiviert werden. Um solche Manipulationen auszuschließen, behält der Busch-Wächter® bei plötzlich veränderter Helligkeit seine Überwachungsfunktion über 90 s lang bei und erhöht damit die Sicherheit.

#### **Fehlschaltungen**

Durch das Prinzip der Passiv-Infrarot-Bewegungsmelder ist deren Funktion abhängig von den physikalischen Bedingungen, die im Erfassungsbereich vorherrschen. Bewegte Wärmequellen führen immer dann zu einer Auslösung, wenn die Empfindlichkeitsschwelle des Busch-Wächter® überschritten wird. Sonnenlicht besitzt einen hohen Anteil an natürlicher Infrarotstrahlung. Scheint die Sonne z. B. auf einen Busch oder Baum im Erfassungsbereich und wird dieser durch Wind bewegt, kann ein Bewegungsmelder dadurch auslösen. Ähnliches könnte auch bei reflektierenden Glas- oder Wasserflächen, durch einen abkühlenden Wärmestrahler (z. B. sehr nahe montierte Lichtstrahler) oder durch Tiere im Erfassungsbereich vorkommen.

#### **Reichweitenschwankungen**

Bei extremen Witterungsverhältnissen kann es zu Veränderungen im Erfassungsbereich kommen. Hohe Außentemperaturen sowie schlechte "Sichtbedingungen" durch Nebel, Regen oder Schnee können die Reichweite vorübergehend verkürzen. Zu Überreichweiten kommt es immer dann, wenn sehr warme Wärmequellen (z. B. LKWs / Busse) bzw. sehr niedrige Außentemperaturen bei guten "Sichtbedingungen" vorherrschen. Wichtig ist hierbei, den Erfassungsbereich bei der Montage auf den benötigten Bereich durch einen entsprechenden Neigungswinkel des Busch-Wächter® Sensors und eventuell den Einsatz der Busch-Wächter® Jalousie anzupassen. Die automatische Reichweitenstabilisierung des Busch-Wächter® wirkt den oben beschriebenen Effekten entgegen, kann aber aus physikalischen Gründen nicht unter allen Bedingungen ein konstantes Auslöseverhalten garantieren.

### **9.2 Erfassungsbereiche**

### 9.2.1 Reichweite

Die Reichweite der Sensoren ist konstant. Lediglich durch die Montagehöhe und den Neigungswinkel ergeben sich unterschiedliche Weiten auf der Höhe der Erfassungsebene. Diese ist auf etwa 1,5 m Höhe einzuplanen. Die optimale Montagehöhe liegt bei 2,5 m.

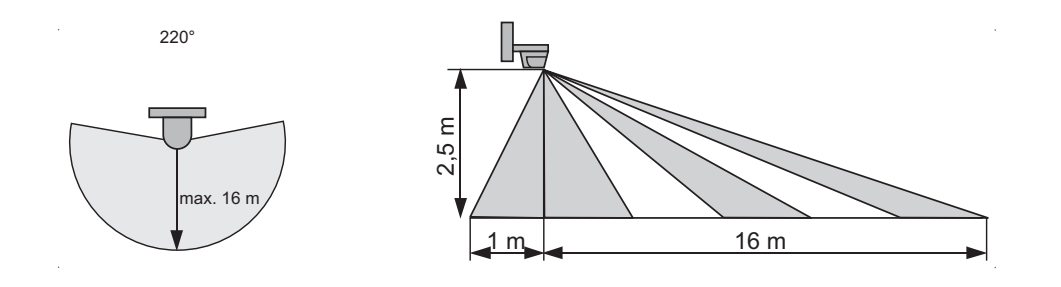

Abb. 9: Reichweite

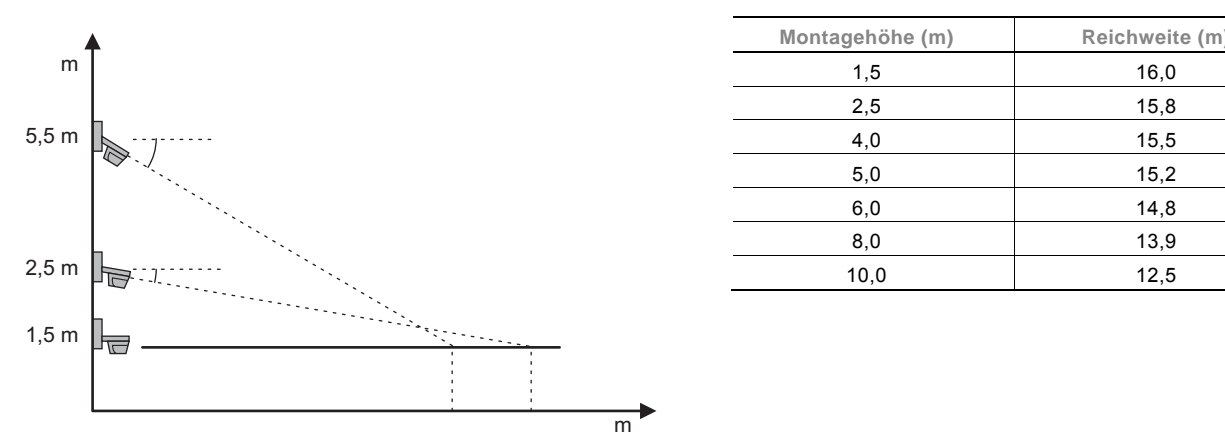

Abb. 10: Reichweitenverlust in Abhängigkeit der Montagehöhe

Bei einer Montagehöhe über 2,5 m verringert sich die Reichweite. Eine Neigung des Bewegungsmelders führt zu Verlusten im Nahbereich.

#### **9.2.2 Montageorte**

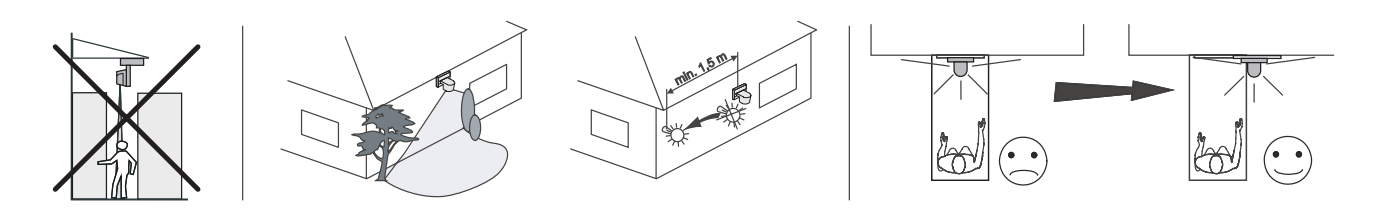

Abb. 11: Montageorte

- Büsche, Bäume etc. schränken den Erfassungsbereich ein.
- Halten Sie bei der Montage in der Nähe von Leuchtkörpern einen Mindestabstand von 1,5 m ein.
- Die Bewegungserkennung des Gerätes ist optimal, wenn der Erfassungsbereich von der zu erkennenden Person geschnitten wird. Montieren Sie das Gerät deshalb z. B. nicht über einer Tür, sondern versetzt daneben.

#### **9.3 Montage**

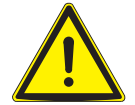

# Achtung

**Geräteschaden !**  Die Linse des Gerätes ist empfindlich und kann beschädigt werden.

– Drücken Sie beim Öffnen und Schließen des Gerätes nicht auf die Linse.

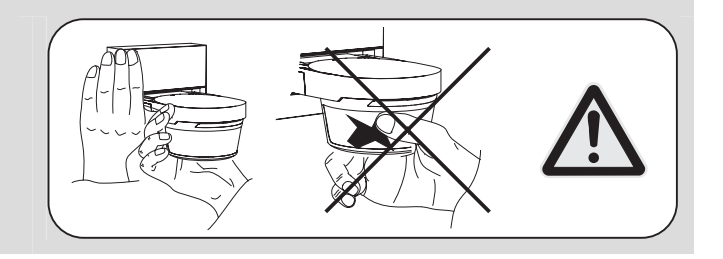

#### **9.3.1 Vorbereiten der Montage**

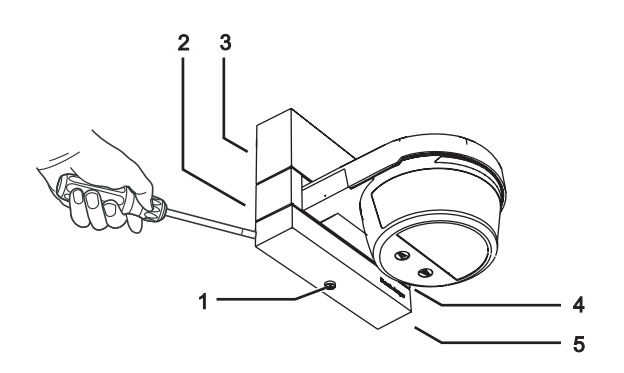

Führen Sie zur Vorbereitung der Montage die folgenden Schritte durch:

Abb. 12: Vorbereiten der Montage

- Entfernen Sie (wenn vorhanden) die Sicherungsschraube (1).
- Drücken Sie die Klammern (2 5) an den Gehäuseseiten mit einem geeigneten Werkzeug ein.
- Nehmen Sie die Gerätefront vorsichtig ab.

**9.3.2 Wasserablauf** 

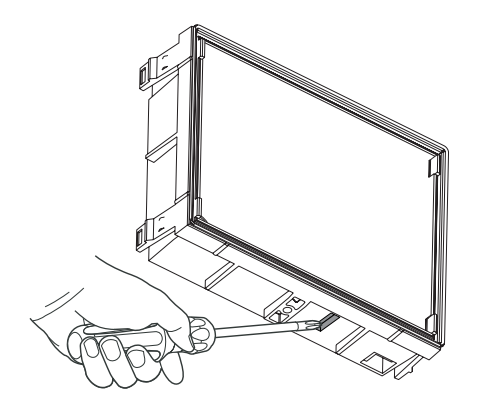

Abb. 13: Wasserablauf

Je nach Montageort kann es notwendig sein, den Wasserablauf des Gerätes zu öffnen.

– Durchstoßen Sie hierfür die Kunststoffmembran an der Geräteunterseite.

Die Montage ist vorbereitet.

# KNX Technisches Handbuch<br>Busch-Installationsbus® KNX

#### **9.3.3 Montageschritte**

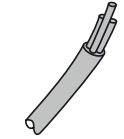

2x 2x 0,8 mm²

Abb. 14: KNX-Kabel

• Eine KNX-Buchse liegt bei!

∅6,5 mm - 8,5 mm

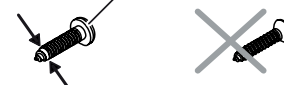

 $\oslash$ 3,5 mm − 3,9 mm

Abb. 15: Montageschrauben

• Verwenden Sie für die Montage an der Wand keine Senkkopfschrauben.

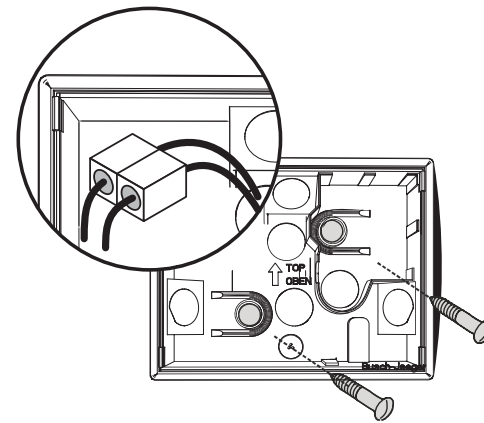

Abb. 16: Geräteunterseite montieren

• Die vorhandenen Anschraubmaße des Sockels sind mit evtl. vorhandenen Bohrungen alter Busch-Wächter® kompatibel.

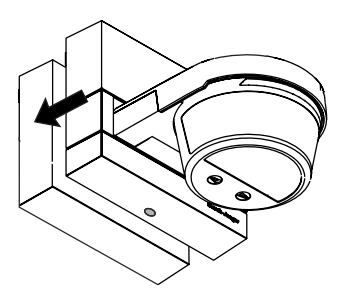

Abb. 17: Geräteoberteil aufstecken

• Rasten Sie das Geräteoberteil auf den Sockel auf.

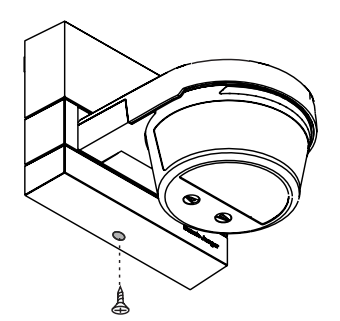

Abb. 18: Sicherung Gerät

• Optional:

 Zur Sicherung des Gerätes gegen unerlaubtes Öffnen kann an der Geräteunterseite die mitgelieferte Schraube eingesetzt werden.

#### 9.4 Elektrischer Anschluss

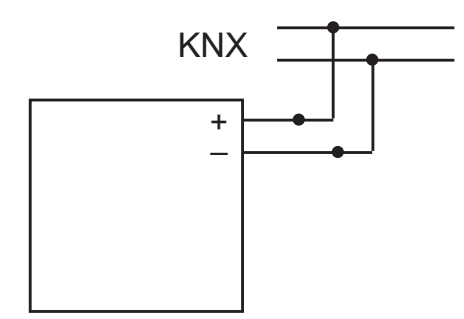

Abb. 19: Anschluss

Anschluss des integrierten Busankopplers.

## 10 Inbetriebnahme

#### 10.1 Einstellen / Einschränken der Reichweite und des Erfassungsbereiches

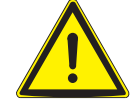

### Achtung

**Geräteschaden !**  Die Linse des Gerätes ist empfindlich und kann beschädigt werden.

– Drücken Sie beim Einstellen des Gerätes nicht auf die Linse.

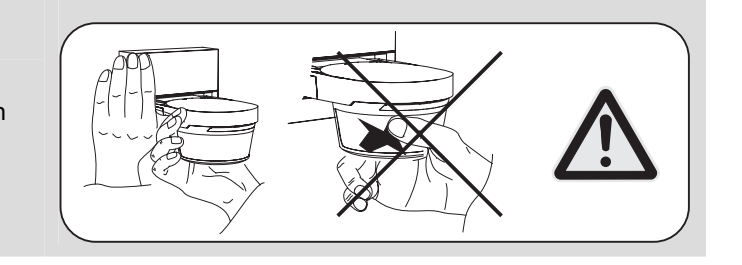

Führen Sie zum Einstellen der Reichweite und des Erfassungsbereiches die folgenden Schritte durch:

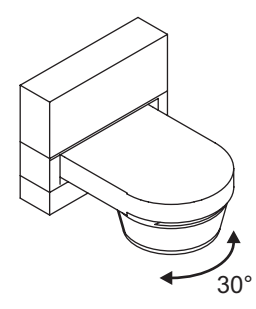

Abb. 20: Ändern des seitlichen Erfassungsbereiches 30°

1. Ändern Sie den seitlichen Erfassungsbereich durch Drehen des Gerätekopfes.

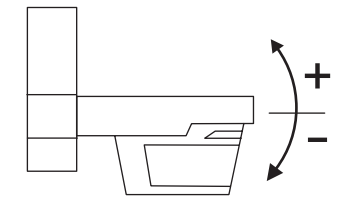

Abb. 21: Ändern der Reichweite

2. Verändern Sie die Reichweite durch Heben oder Senken des Gerätekopfes. – Die Mindestreichweite beträgt 6 m.

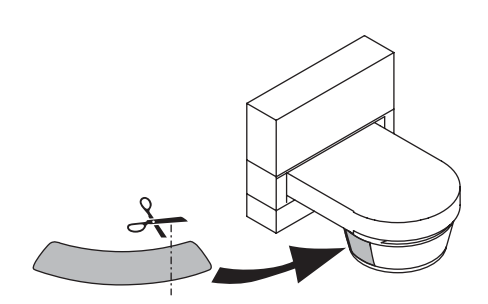

Abb. 22: Ändern des Erfassungsbereiches durch Abkleben

- 3. Durch Aufkleben der mitgelieferten Folie kann die Erfassung gezielt eingeschränkt werden.
	- Schneiden Sie dafür die mitgelieferte Folie nach Bedarf zu.
	- Die einzelnen Sensoren können auch über die Softwareapplikation Power-Tool ausgeblendet werden.

Die Reichweite und der Erfassungsbereich sind eingestellt.

#### **10.2 Softwareapplikation**

Über die Softwareapplikation (ETS / Power-Tool) können verschiedene Funktionen realisiert werden (Detaillierte Parameterbeschreibung siehe Hilfetext in Software Power-Tool und die Applikationsbeschreibungen ab Kapitel 11).

#### **10.3 Programmiermodus**

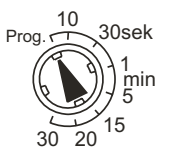

Abb. 23: Programmieren

Die Programmierung wird über die Softwareapplikation (ETS) gestartet. Während des Vorgangs leuchtet die rote LED. Nach der Beendigung wird der Programmiermodus nach 15 Min. automatisch verlassen.

Das Gerät wechselt nach einem Reset nicht automatisch in den Programmiermodus, auch wenn der Wahlschalter auf "Prog" steht (nur wenn man nicht aus der Position "Prog" dreht). Der Wahlschalter muss dann erst einmal aus der Position "Prog" gedreht werden und danach wieder zurück.

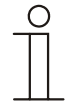

#### Hinweis

Der Testmodus kann nicht zusammen mit dem Programmiermodus ausgewählt sein.

Busch-Installationsbus® KNX **Inbetriebnahme**

#### **10.4 Gehtest**

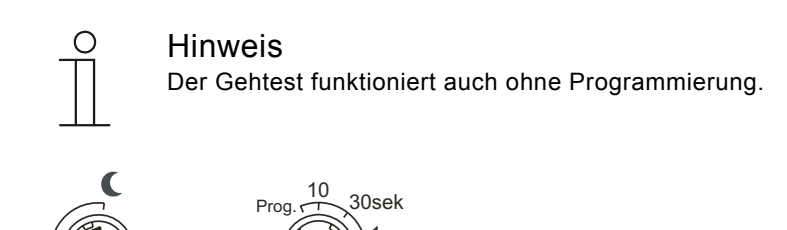

1  $5<sup>1</sup>$ .<br>.  $20<sup>-15</sup>$ 

Abb. 24: Bedienelemente

Führen Sie zum Durchführen des Gehtestes die folgenden Schritte durch:

- Stellen Sie den Wahlschalter auf T/S.
	- Das Gerät befindet sich nun für 10 Minuten im Testmodus (Tagbetrieb, 2 … 9 Sekunden Nachlauf). Zusätzlich wird jede Erfassung durch ein spezielles Blinken der Status-LED angezeigt.
	- Danach schaltet das Gerät in die Standardbetriebsart zurück (Standardbetrieb = Nachlaufzeit 3 min, Helligkeit 5 Lux).
- Zur Durchführung eines weiteren Gehtestes stellen Sie den Wahlschalter aus der Position T/S wieder zurück oder unterbrechen Sie die Betriebsspannungsversorgung länger als 15 Sekunden.
	- Das Gerät befindet sich nun erneut für 10 Minuten im Testmodus. Das Verlassen der Testfunktion erfolgt automatisch nach 10 Minuten oder wenn Sie eine beliebige Helligkeit einstellen.

## 11 Applikation "Bewegungsmelder"

#### $11.1$ **Parameter**

#### **11.1.1 Aktivierung / Verknüpfung int. o. ext. Helligkeitsauswertung**

Über diesen Parameter wird festgelegt, ob der interne Helligkeitswert oder der über den Eingang "externe Helligkeit" empfangene Wert genutzt werden soll. Es können auch beide Werte gleichzeitig herangezogen werden. Im letzten Fall ist die Bewegungserkennung dann aktiv, wenn einer der beiden Schwellwerte unterschritten wird. Alternativ kann der Parameter auch deaktiviert werden, so dass der Bewegungsmelder helligkeitsunabhängig arbeitet.

#### 11.1.2 Aktivierung Objekt für Nachlaufzeit

Über dieses 2-Byte-Kommunikationsobjekt "Nachlaufzeit" können Werte von 10 bis 65.535 Sekunden (ca. 18 Stunden) empfangen werden.

Der empfangene Wert wird dauerhaft in den Speicher des Geräts geschrieben und bleibt auch nach Busspannungswiederkehr erhalten.

#### $11.13$ **Art des Ausgangs**

Im Master-Betrieb werden bewegungsabhängig Ein- bzw. Austelegramme (an einen Aktor) gesendet. Im Slave-Betrieb werden bei erkannter Bewegung zyklisch Ein-Telegramme (an den Nebenstelleneingang eines Master-Bewegungsmelders) gesendet.

#### **11.1.4 Betriebsart**

Automatik = Automatisches Ein- und Ausschalten Ausschaltautomatik = Manuelles Ein- und automatisches Ausschalten Einschaltautomatik = Automatisches Ein- und manuelles Ausschalten

In der Betriebsart "Automatik" schaltet der Bewegungsmelder bei Bewegungserkennung automatisch ein. Das Ausschalten erfolgt nach der eingestellten Nachlaufzeit ab der letzten Erfassung.

In der Betriebsart "Ausschaltautomatik" muss der Bewegungsmelder manuell eingeschaltet werden. Das Ausschalten erfolgt automatisch unter Berücksichtigung der Nachlaufzeit.

In der Betriebsart "Einschaltautomatik" schaltet der Bewegungsmelder automatisch bei Bewegungserkennung ein. Das Ausschalten erfolgt durch Empfang eines Aus-Telegramms auf dem Objekt "externer Tastereingang". Hinweis: Nach 6 h schaltet der Bewegungsmelder automatisch ab.

Ein manuelles Ein- und Ausschalten ist in jeder Betriebsart über den externen Tastereingang möglich. Beim manuellen Ausschalten wird die Bewegungserfassung für die Totzeit unterdrückt.

#### $11.1.5$ **11.1.5 Betriebsmodus des Bewegungsmelders**

Normal = Betrieb mit einstellbarer Helligkeitsschwelle und Nachlaufzeit.

Standard = Betrieb mit fester Helligkeitsschwelle (5 Lux) und Nachlaufzeit (3 Minuten).

Test = Betriebsart zur Ermittlung des Erfassungsbereiches (unabhängig von der eingestellten

Helligkeitsschwelle). Bei Bewegungserfassung blinkt die Programmier-LED und die Nachlaufzeit beträgt weniger als 10 s.

Potenziometer = Der Betriebsmodus wird über das Potenziometer am Gerät eingestellt.

#### **11.1.6 Eingang Aktorstatus**

Vom Bewegungsmelder gesteuerte Aktoren können ihren Status auf diesen Eingang (1 Bit) senden. Beim Empfang eines Aus-Telegramms auf dem Objekt wird die Bewegungserfassung für die parametrierte Totzeit unterdrückt und die Nachlaufzeit zurückgesetzt.

Busch-Installationsbus<sup>®</sup> KNX **Applikation** 

#### **11.1.7 Eingang Slave**

Hierüber empfängt der Master-Bewegungsmelder die (Ein-)Telegramme der angeschlosssenen Slaves oder eines Tasters.

#### **11.1.8 Eingang Slave berücksichtigt Helligkeit**

Wenn dieser Parameter aktiviert ist, werden über den Eingang Slave empfangene Ein-Telegramme nur berücksichtigt, wenn die Helligkeit unter der eingestellten Schwelle liegt.

#### **11.1.9 Einstellung Helligkeitsschwelle über**

Wenn Sie "Potenziometer am Gerät" wählen, ist es nicht mehr möglich, den Wert über den Bus zu ändern.

#### **11.1.10 Einstellung Nachlaufzeit über**

Wenn Sie "Potenziometer am Gerät" wählen, ist es nicht mehr möglich, den Wert über den Bus zu ändern.

#### **11.1.11 Einstellungen bei Download überschreiben**

Folgende Parameter werden überschrieben:

- Nachlaufzeit
- interne und externe Helligkeitsschwelle des Bewegungsmelders

Wenn der Anwender am Gerät Änderungen vorgenommen hat, kann festgelegt werden, ob diese Änderungen bei einem erneuten Programmieren des Geräts überschrieben werden sollen.

#### **11.1.12 Empfindlichkeit des Wächters**

Niedrig:

Für den Einsatz im Außenbereich gedacht, wenn sich im Sichtbereich des Wächters störende Wärmequellen befinden.

Mittel:

Für den Einsatz im Außenbereich gedacht (ohne störende Wärmequellen im Sichtbereich).

Hoch:

Für den Einsatz im Innenbereich gedacht.

Hinweis:

Über die Empfindlichkeit kann die Reichweite NICHT verändert werden.

#### **11.1.13 Freigabe mit**

Im Normalfall wird mit Empfang eines Ein-Telegramms auf dem Objekt das Gerät freigegeben und mit einem Aus-Telegramm gesperrt. Dieser Parameter kann das Verhalten invertieren.

#### **11.1.14 Helligkeitsschwelle intern (Lux)**

Helligkeitsschwelle für den Lichtsensor des Bewegungsmelders.

Die Bewegungserkennung ist nur beim Unterschreiten dieser Schwelle aktiv, d. h. nur in diesem Fall wird der "Wert für Einschalten" über den "Ausgang Bewegung" versendet.

#### **11.1.15 Helligkeitsunabhängige Erfassung nach Busspannungswiederkehr**

deaktiviert = helligkeitsabhängig

#### **11.1.16 Nachlaufzeit**

Eingabeformat: hh:mm:ss Es können Zeiten zwischen 10 Sekunden und 18 Std, 12 min und 15 s (18:12:15) eingegeben werden.

#### $11.1.17$ **11.1.17 Objekt Externer Taster**

Über das Objekt "Eingang externer Taster" ist eine manuelle Änderung des (Ausgangs-)Zustands des Bewegungsmelders mit Hilfe eines 1-Bit-Telegramms möglich. Insbesondere dient es im Modus "Einschaltautomatik" zum Ausschalten und im Modus "Ausschaltautomatik" zum Einschalten.

#### **11.1.18 Objekt für die Nachlaufzeit**

Über dieses 2-Byte-Unsigned-Kommunikationsobjekt "Nachlaufzeit" können Werte von 10 bis 65.535 Sekunden (ca. 18 Stunden) eingestellt werden.

Der empfangene Wert wird dauerhaft in den Speicher des Geräts geschrieben und bleibt auch nach Busspannungswiederkehr erhalten.

#### **11.1.19 Objekt für externe Helligkeitsschwelle**

Über diesen Parameter kann der Eingang zum Setzen der "externen Helligkeitsschwelle" (2 Byte-Float) aktiviert werden.

Der empfangene Wert ist die externe Helligkeitsschwelle, ab der der Bewegungsmelder helligkeitsabhängig schaltet. D. h., wird auf dem externen Helligkeitsobjekt ein Wert empfangen, der kleiner ist als der, der zuletzt auf dem Objekt "Helligkeitsschwelle extern" empfangen wurde, sendet der Bewegungsmelder bei Bewegungserkennung ein Telegramm über das Kommunikationsobjekt "Ausgang Bewegung" auf den Bus.

#### **11.1.20 Objekt für helligkeitsunabhängige Erfassung**

Über diesen Parameter kann der Eingang "Helligkeitsunabhängige Erfassung" frei geschaltet werden.

#### **11.1.21 Objekt für interne Helligkeitsschwelle**

Über diesen Parameter kann der Eingang zum Setzen der "internen Helligkeitsschwelle" (2 Byte-Float) aktiviert werden.

Der empfangene Wert ist die Helligkeitsschwelle, ab der der Bewegungsmelder helligkeitsabhängig schaltet. D. h., wird mit dem internen Helligkeitsfühler ein Wert ermittelt, der kleiner ist als der, der zuletzt auf dem Objekt "Helligkeitsschwelle intern" empfangen wurde, sendet der Bewegungsmelder bei Bewegungserkennung ein Telegramm über das Kommunikationsobjekt "Ausgang Bewegung" auf den Bus.

#### **11.1.22 Objekt Manueller Betrieb**

Wird auf diesem Eingang ein Ein-Telegramm empfangen, wird der Bewegungsmelder deaktiviert. In diesem Fall ist nur noch eine manuelle Bedienung über das Objekt "Eingang externer Taster" möglich. Der Empfang eines Aus-Telegramms setzt den Bewegungsmelder wieder in den Bewegungsmeldermodus zurück.

#### **11.1.23 Sensoren aktivieren**

Der Erfassungsbereich des Bewegungsmelders wird mit Hilfe von zwei Sensoren abgedeckt, die einzeln abschaltbar sind.

Hinweis: Die Betrachtung erfolgt "aus Sicht des Bewegungsmelders".

#### **11.1.24 Status LED**

Über diesen Parameter kann der Ausgang (1 Bit) zur Steuerung einer Status-LED aktiviert werden. Eine eingeschaltete LED bedeutet, dass der Bewegungsmelder deaktiviert und nur eine manuelle Bedienung über den externen Tastereingang möglich ist. Im umgekehrten Fall ist der Bewegungsmelder aktiviert.

#### **11.1.25 Totzeit (ms)**

In bestimmten Situationen ist es sinnvoll, die Bewegungserkennung nach dem Ausschalten für eine kurze Zeit (Totzeit) zu deaktivieren, um ein ungewolltes, erneutes Einschalten zu verhindern.

#### $11.1.26$ **11.1.26 Wert für Ausschalten**

Definiert den Wert, der beim Ausschalten ausgesendet wird. 1 Byte (0 - 100%) in Schritten von 1% 1 Byte (0 - 255) in Schritten von 1 Lichtszenennummer (1 - 64)

#### 11.1.27 Wert für Einschalten

Definiert den Wert, der beim Einschalten ausgesendet wird. 1 Byte (0 - 100%) in Schritten von 1% 1 Byte (0 - 255) in Schritten von 1 Lichtszenennummer (1 - 64)

#### **11.1.28 Zyklische Wiederholzeit (s)**

Eingabeformat: hh:mm:ss Es können Zeiten zwischen 10 Sekunden und 18 Std, 12 min und 15 s (18:12:15) eingegeben werden.

Busch-Installationsbus® KNX **Applikation**

## 11.2 Objekte

## Objekte "Bewegungsmelder"

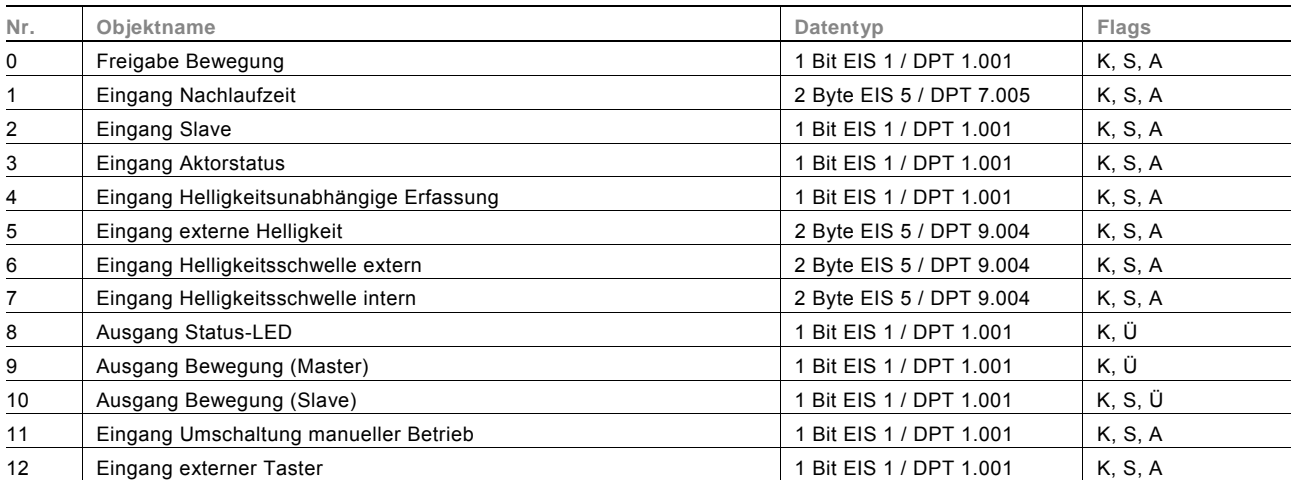

# 12 Applikation "Dämmerungsschalter"<br>12.1 Parameter

#### **12.1 Parameter**

#### **12.1.1 Abkühlzeit des Leuchtmittels**

Einige Leuchtmittel benötigen eine gewisse Zeit, um wieder komplett dunkel zu werden (z. B. Energiesparlampen). Zur möglichst genauen Berechnung des Kunstlichtanteils muss dem Dämmerungsschalter diese Zeit bekannt sein.

#### **12.1.2 Anzahl Aktorstatuseingänge**

Über diesen Parameter können bis zu acht Aktorstatuseingänge (1 Bit) aktiviert werden. Um den Kunstlichthelligkeitsanteil an der Gesamthelligkeit bestimmen zu können, müssen dem Dämmerungsschalter alle Schaltvorgänge von Beleuchtungen im Sichtbereich des Melders separat mitgeteilt werden (Pro Eingang nur eine Gruppenadresse).

Hinweis: Auch der Status des vom Bewegungsmelder geschalteten Aktors muss verbunden sein.

#### **12.1.3 Anzahl der Dämmerungsschwellen**

Der Dämmerungsschalter verfügt über bis zu drei voneinander unabhängige Dämmerungsschwellen mit separaten Ausgängen.

#### 12.1.4 Aufwärmzeit des Leuchtmittels

Einige Leuchtmittel benötigen eine gewisse Zeit, um die volle Helligkeit zu erreichen (z. B. Energiesparlampen). Zur möglichst genauen Berechnung des Kunstlichtanteils muss dem Dämmerungsschalter diese Zeit bekannt sein.

#### **12.1.5 Ausgang Helligkeits-/Dämmerungsschalter sendet bei**

Unterschreiten = Umgebungshelligkeit < Helligkeits-/Dämmerungsschwelle - Hysterese Überschreiten = Umgebungshelligkeit > Helligkeits-/Dämmerungsschwelle + Hysterese

#### **12.1.6 Dämmerungsschwelle (Lux)**

Schaltschwelle = Dämmerungsschwelle ± Hysterese Die Dämmerungsschwelle definiert in Verbindung mit der Hysterese die untere und obere Schaltschwelle.

#### **12.1.7 Einstellungen bei Download überschreiben**

Folgende Parameter werden überschrieben:

- Dämmerungsschwellen
- Verwerfen der berechneten Kunstlichtwerte

Wenn der Anwender am Gerät Änderungen vorgenommen hat, kann festgelegt werden, ob diese Änderungen bei einem erneuten Programmieren des Gerätes überschrieben werden sollen.

#### **12.1.8 Freigabeobjekt Helligkeits-/Dämmerungsschalter**

Mit dem Freigabeobjekt kann diese Schaltschwelle aktiviert / deaktiviert werden.

#### **12.1.9 Helligkeitserfassung**

Zur Ermittlung der Umgebungshelligkeit kann entweder die (interne) vom Gerät gemessene Gesamthelligkeit oder der über das Objekt "Externe Helligkeit" empfangene Wert verwendet werden.

#### **12.1.10 Hysterese**

Schaltschwelle = Dämmerungsschwelle ± Hysterese Die Hysterese vermeidet häufiges Schalten, wenn die aktuelle Umgebungshelligkeit nahe der Dämmerungsschwelle ist.

#### $12.1.11$ **12.1.11 Leuchtmittel liegen im Erfassungsbereich**

Nein:

Keine Bestimmung des Kunstlichtanteils (Umgebungshelligkeit = Gesamthelligkeit)

Ja:

Kunstlichtanteil wird berechnet (Umgebungshelligkeit = Gesamthelligkeit - Kunstlichthelligkeit)

Eine Kunstlichtberechnung ist nur dann notwendig und sinnvoll, wenn über den Bus und / oder durch den Wächter geschaltete Lichtquellen im Sichtbereich des Wächters liegen.

#### **12.1.12 Mindestdauer der Unterschreitung**

Ein Telegramm wird erst gesendet, wenn die Schaltschwelle für die eingestellte Zeit unterschritten wurde. Dadurch werden Fehlschaltungen durch kurzzeitige Helligkeitsänderungen vermieden.

#### **12.1.13 Mindestdauer der Überschreitung**

Ein Telegramm wird erst gesendet, wenn die Schaltschwelle für die eingestellte Zeit überschritten wurde. Dadurch werden Fehlschaltungen durch kurzzeitige Helligkeitsänderungen vermieden.

#### **12.1.14 Objekt Ausgang Umgebungshelligkeit (Lux)**

Umgebungshelligkeit = Gesamthelligkeit - Kunstlichthelligkeit Zur Ermittlung der Kunstlichthelligkeit verfügt der Dämmerungsschalter über mehrere Aktorstatuseingänge. Bei jeder Statusänderung wird die resultierende Helligkeitsänderung gemessen und der Kunstlichtanteil neu berechnet.

#### **12.1.15 Objekt Eingang Helligkeits-/Dämmerungsschwelle**

Einstellbereich: 1 - 1000 lux Mit Hilfe dieses 2-Byte-Float-Objekts kann die Dämmerungsschwelle über den Bus geändert werden.

#### **12.1.16 Schwelle über Bus einlernbar (1 Bit)**

Wird auf diesem Objekt ein Ein-Telegramm empfangen, wird der aktuell gemessene Umgebungshelligkeitswert als Dämmerungsschwelle übernommen.

Busch-Installationsbus® KNX **Applikation**

## 12.2 Objekte

### Objekte "Dämmerungsschalter"

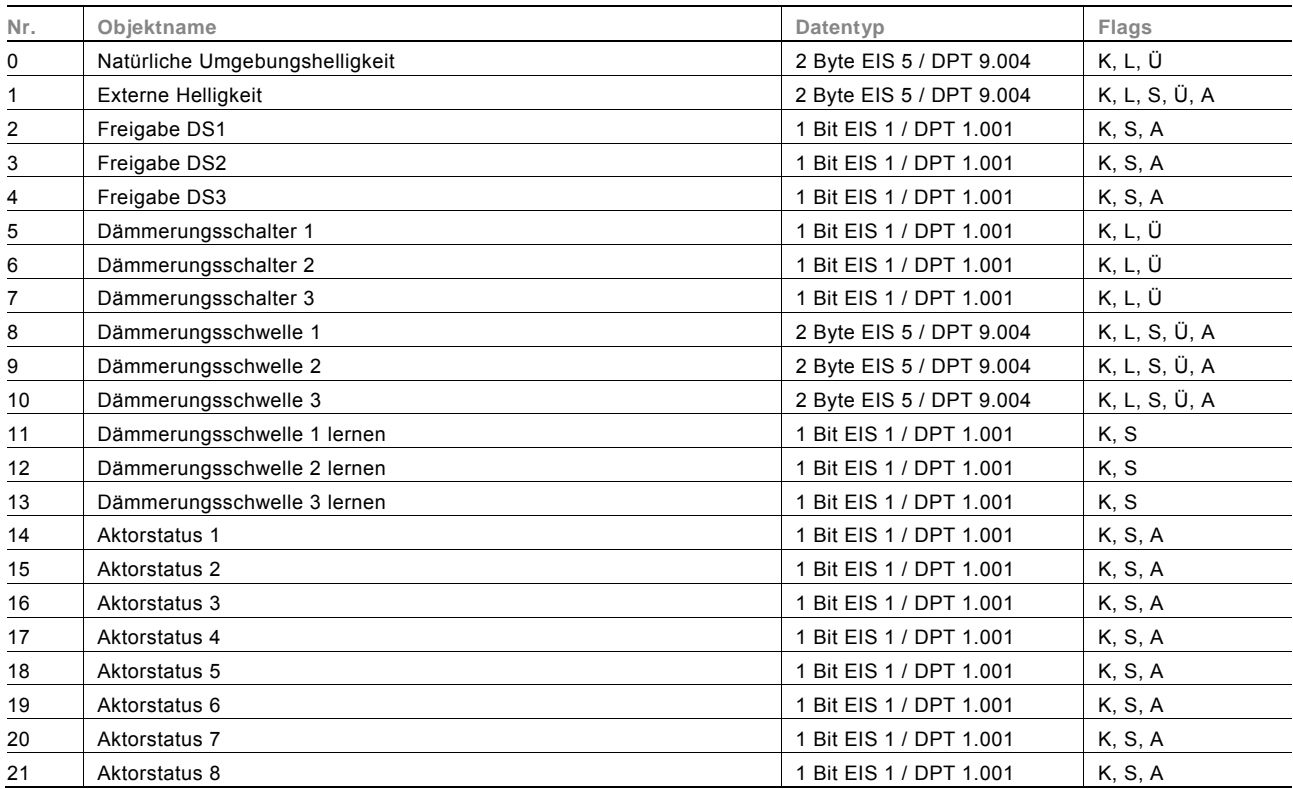

# 13 Applikation "Helligkeitsschalter"<br>13.1 Parameter

#### **13.1 Parameter**

#### **13.1.1 Abkühlzeit des Leuchtmittels**

Einige Leuchtmittel benötigen eine gewisse Zeit, um wieder komplett dunkel zu werden (z. B. Energiesparlampen). Zur möglichst genauen Berechnung des Kunstlichtanteils muss dem Helligkeits- /Dämmerungsschalter diese Zeit bekannt sein.

#### **13.1.2 Anzahl Aktorstatuseingänge**

Über diesen Parameter können bis zu acht Aktorstatuseingänge (1 Bit) aktiviert werden. Um den Kunstlichthelligkeitsanteil an der Gesamthelligkeit bestimmen zu können, müssen dem Helligkeits- /Dämmerungsschalter alle Schaltvorgänge von Beleuchtungen im Sichtbereich des Melders separat mitgeteilt werden (Pro Eingang nur eine Gruppenadresse).

Hinweis: Auch der Status des vom Bewegungsmelder geschalteten Aktors muss verbunden sein.

#### **13.1.3 Anzahl der Helligkeits-/Dämmerungsschwellen**

Der Helligkeits-/Dämmerungsschalter verfügt über bis zu drei voneinander unabhängige Helligkeits- /Dämmerungsschwellen mit separaten Ausgängen.

#### **13.1.4 Aufwärmzeit des Leuchtmittels**

Einige Leuchtmittel benötigen eine gewisse Zeit, um die volle Helligkeit zu erreichen (z. B. Energiesparlampen). Zur möglichst genauen Berechnung des Kunstlichtanteils muss dem Helligkeits-/Dämmerungsschalter diese Zeit bekannt sein.

#### **13.1.5 Ausgang Helligkeits-/Dämmerungsschalter sendet bei**

Unterschreiten = Umgebungshelligkeit < Helligkeits-/Dämmerungsschwelle - Hysterese Überschreiten = Umgebungshelligkeit > Helligkeits-/Dämmerungsschwelle + Hysterese + Hysterese

#### **13.1.6 Einstellungen bei Download überschreiben**

- Folgende Parameter werden überschrieben:
- Helligkeits-/Dämmerungsschwellen
- Verwerfen der berechneten Kunstlichtwerte

Wenn der Anwender am Gerät Änderungen vorgenommen hat, kann festgelegt werden, ob diese Änderungen bei einem erneuten Programmieren des Gerätes überschrieben werden sollen.

#### **13.1.7 Freigabeobjekt Helligkeits-/Dämmerungsschalter**

Mit dem Freigabeobjekt kann diese Schaltschwelle aktiviert / deaktiviert werden.

#### **13.1.8 Helligkeits-/Dämmerungsschwelle (Lux)**

Schaltschwelle = Helligkeits-/Dämmerungsschwelle ± Hysterese Die Helligkeits-/Dämmerungsschwelle definiert in Verbindung mit der Hysterese die untere und obere Schaltschwelle.

#### **13.1.9 Helligkeitserfassung**

Zur Ermittlung der Umgebungshelligkeit kann entweder die (interne) vom Gerät gemessene Gesamthelligkeit oder der über das Objekt "Externe Helligkeit" empfangene Wert verwendet werden.

#### **13.1.10 Hysterese**

Schaltschwelle = Helligkeits-/Dämmerungsschwelle ± Hysterese Die Hysterese vermeidet häufiges Schalten, wenn die aktuelle Umgebungshelligkeit nahe der Helligkeitsschwelle ist.

#### $13.1.11$ **13.1.11 Leuchtmittel liegen im Erfassungsbereich**

Nein:

Keine Bestimmung des Kunstlichtanteils (Umgebungshelligkeit = Gesamthelligkeit)

Ja:

Kunstlichtanteil wird berechnet (Umgebungshelligkeit = Gesamthelligkeit - Kunstlichthelligkeit)

Eine Kunstlichtberechnung ist nur dann notwendig und sinnvoll, wenn über den Bus und / oder durch den Wächter geschaltete Lichtquellen im Sichtbereich des Wächters liegen.

#### **13.1.12 Mindestdauer der Überschreitung**

Ein Telegramm wird erst gesendet, wenn die Schaltschwelle für die eingestellte Zeit überschritten wurde. Dadurch werden Fehlschaltungen durch kurzzeitige Helligkeitsänderungen vermieden.

#### **13.1.13 Mindestdauer der Unterschreitung**

Ein Telegramm wird erst gesendet, wenn die Schaltschwelle für die eingestellte Zeit unterschritten wurde. Dadurch werden Fehlschaltungen durch kurzzeitige Helligkeitsänderungen vermieden.

#### **13.1.14 Objekt Ausgang Umgebungshelligkeit (Lux)**

Umgebungshelligkeit = Gesamthelligkeit - Kunstlichthelligkeit Zur Ermittlung der Kunstlichthelligkeit verfügt der Helligkeits-/Dämmerungsschalter über mehrere Aktorstatuseingänge. Bei jeder Statusänderung wird die resultierende Helligkeitsänderung gemessen und der Kunstlichtanteil neu berechnet.

#### **13.1.15 Objekt Eingang Helligkeits-/Dämmerungsschwelle**

Einstellbereich Dämmerungsschalter: 1 - 1000 lux Einstellbereich Helligkeitsschalter: 1000 – 80.000 lux Mit Hilfe dieses 2-Byte-Float-Objekts kann die Helligkeits-/Dämmerungsschwelle über den Bus geändert werden.

#### **13.1.16 Schwelle über Bus einlernbar (1 Bit)**

Wird auf diesem Objekt ein Ein-Telegramm empfangen, wird der aktuell gemessene Umgebungshelligkeitswert als Helligkeits-/Dämmerungsschwelle übernommen.

Busch-Installationsbus® KNX **Applikation**

## 13.2 Objekte

## Objekte "Helligkeitsschalter"

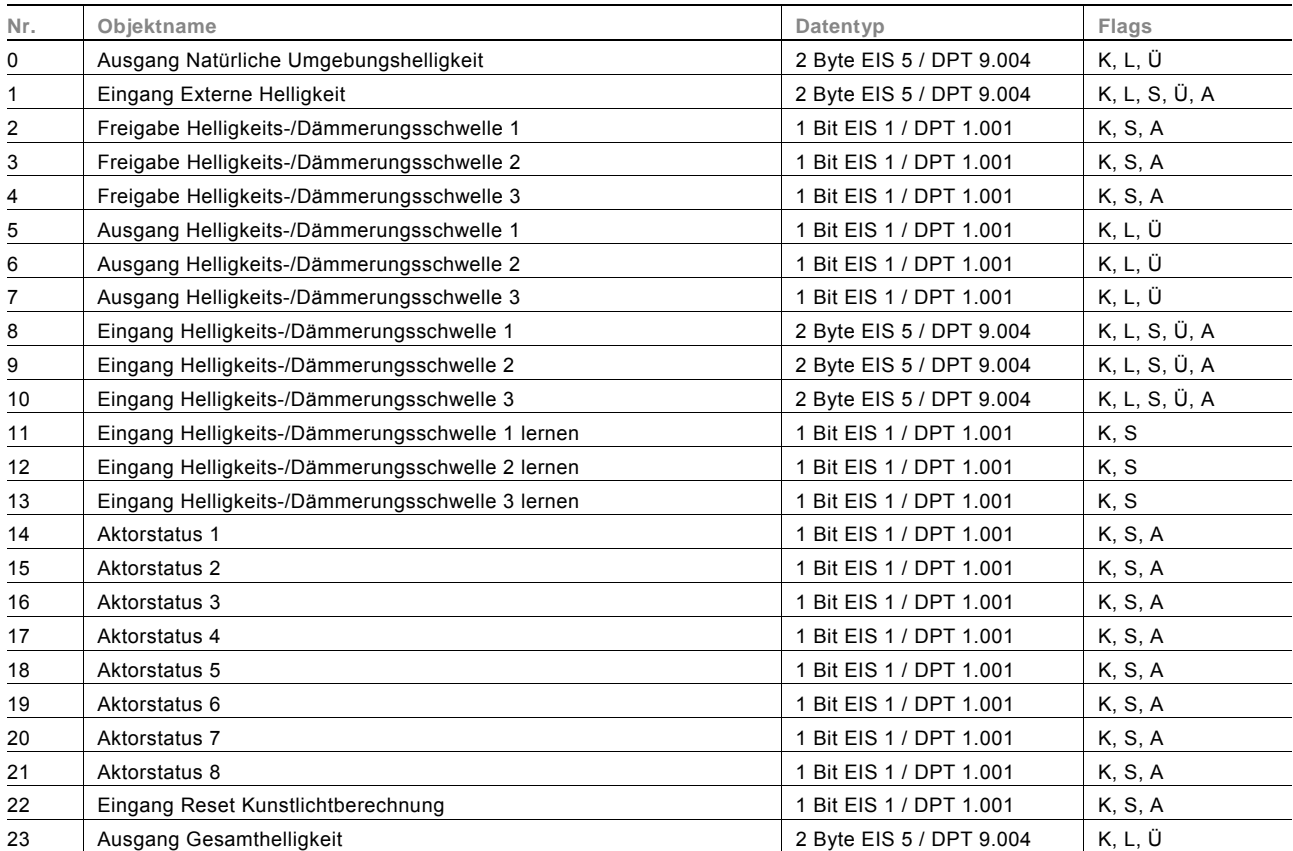

Busch-Installationsbus® KNX **Applikation**

## 14 Applikation "Temperaturschalter"

#### **14.1 Parameter**

### **14.1.1 Anzahl der Temperaturschwellen**

Der Temperaturschalter verfügt über bis zu drei voneinander unabhängige Temperaturschwellen mit separaten Ausgängen.

#### **14.1.2 Ausgang Temperaturschalter sendet bei**

Unterschreiten = Temperatur < Temperaturschwelle - Hysterese Überschreiten = Temperatur > Temperaturschwelle + Hysterese

#### **14.1.3 Einstellungen bei Download überschreiben**

Folgende Parameter werden überschrieben:

- Temperaturschwellen

Wenn der Anwender am Gerät Änderungen vorgenommen hat, kann festgelegt werden, ob diese Änderungen bei einem erneuten Programmieren des Gerätes überschrieben werden sollen.

#### **14.1.4 Freigabeobjekt Temperaturschalter**

Mit dem Freigabeobjekt kann diese Schaltschwelle aktiviert / deaktiviert werden.

#### **14.1.5 Hysterese**

Schaltschwelle = Temperaturschwelle ± Hysterese Die Hysterese vermeidet häufiges Schalten, wenn die aktuelle Umgebungstemperatur nahe der Temperaturschwelle ist.

#### 14.1.6 Mindestdauer der Überschreitung

Ein Telegramm wird erst gesendet, wenn die Schaltschwelle für die eingestellte Zeit überschritten wurde. Dadurch werden Fehlschaltungen durch kurzzeitige Temperaturänderungen vermieden.

#### **14.1.7 Mindestdauer der Unterschreitung**

Ein Telegramm wird erst gesendet, wenn die Schaltschwelle für die eingestellte Zeit unterschritten wurde. Dadurch werden Fehlschaltungen durch kurzzeitige Temperaturänderungen vermieden.

#### **14.1.8 Objekt Eingang Temperaturschwelle**

Einstellbereich: -25 °C … 55 °C Mit Hilfe dieses 2-Byte-Objekts kann die Temperaturschwelle über den Bus geändert werden.

#### **14.1.9 Schwelle über Bus einlernbar (1 Bit)**

Wird auf diesem Objekt ein Ein-Telegramm empfangen, wird die aktuell gemessene Temperatur als Temperaturschwelle übernommen.

#### **14.1.10 Temperaturerfassung**

Als Temperatur kann entweder der intern ermittelte Wert oder der über das entsprechende Objekt empfangene externe Wert verwendet werden.

#### 14.1.11 Temperaturschwelle °C

Schaltschwelle = Temperaturschwelle ± Hysterese Die Temperaturschwelle definiert in Verbindung mit der Hysterese die untere und obere Schaltschwelle.

Busch-Installationsbus® KNX **Applikation**

## 14.2 Objekte

## Objekte "Temperaturschalter"

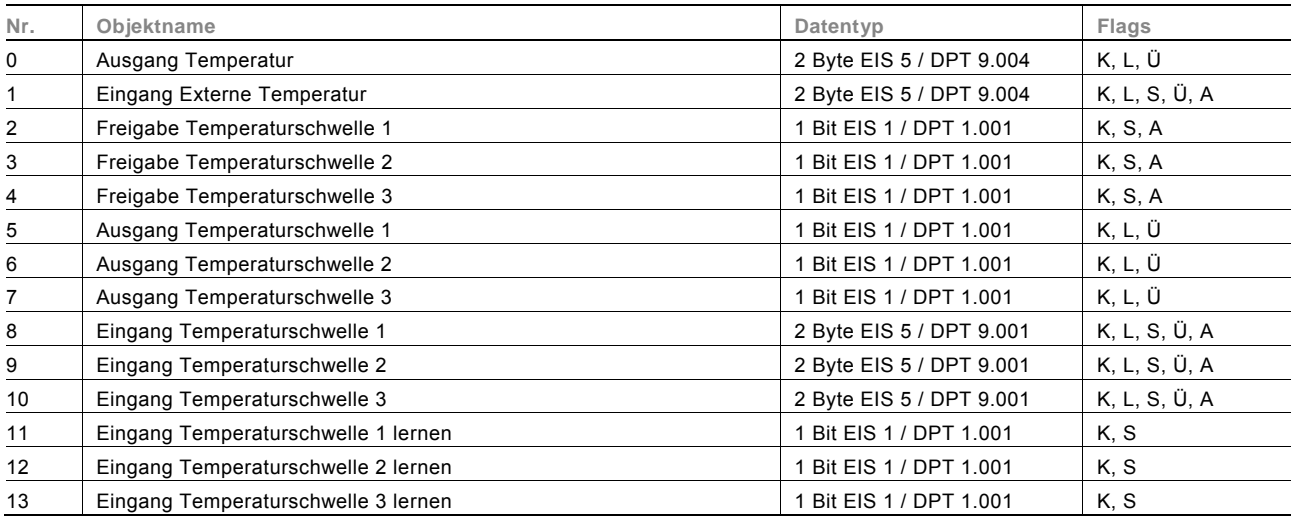

Busch-Installationsbus® KNX

Ein Unternehmen der ABB-Gruppe

#### **Busch-Jaeger Elektro GmbH**  Postfach

58505 Lüdenscheid

Freisenbergstraße 2 58513 Lüdenscheid

#### **www.BUSCH-JAEGER.de**

info.bje@de.abb.com

#### **Zentraler Vertriebsservice:**

Tel.: +49 2351 956-1600 Fax: +49 2351 956-1700

#### Hinweis

Technische Änderungen sowie Inhaltsänderungen dieses Dokuments behalten wir uns jederzeit ohne Vorankündigung vor. Bei Bestellungen gelten die vereinbarten detaillierten Angaben. ABB übernimmt keinerlei Verantwortung für eventuelle Fehler oder Unvollständigkeiten in diesem Dokument.

Wir behalten uns alle Rechte an diesem Dokument und den darin enthaltenen Themen und Abbildungen vor. Vervielfältigung, Bekanntgabe an Dritte oder Verwendung des Inhaltes, auch auszugsweise, ist ohne vorherige schriftliche Zustimmung durch ABB verboten.

Copyright© 2012 Busch-Jaeger Elektro GmbH Alle Rechte vorbehalten

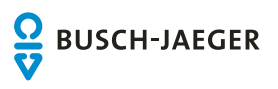